# 常備薬WEBサイト 操作手順書

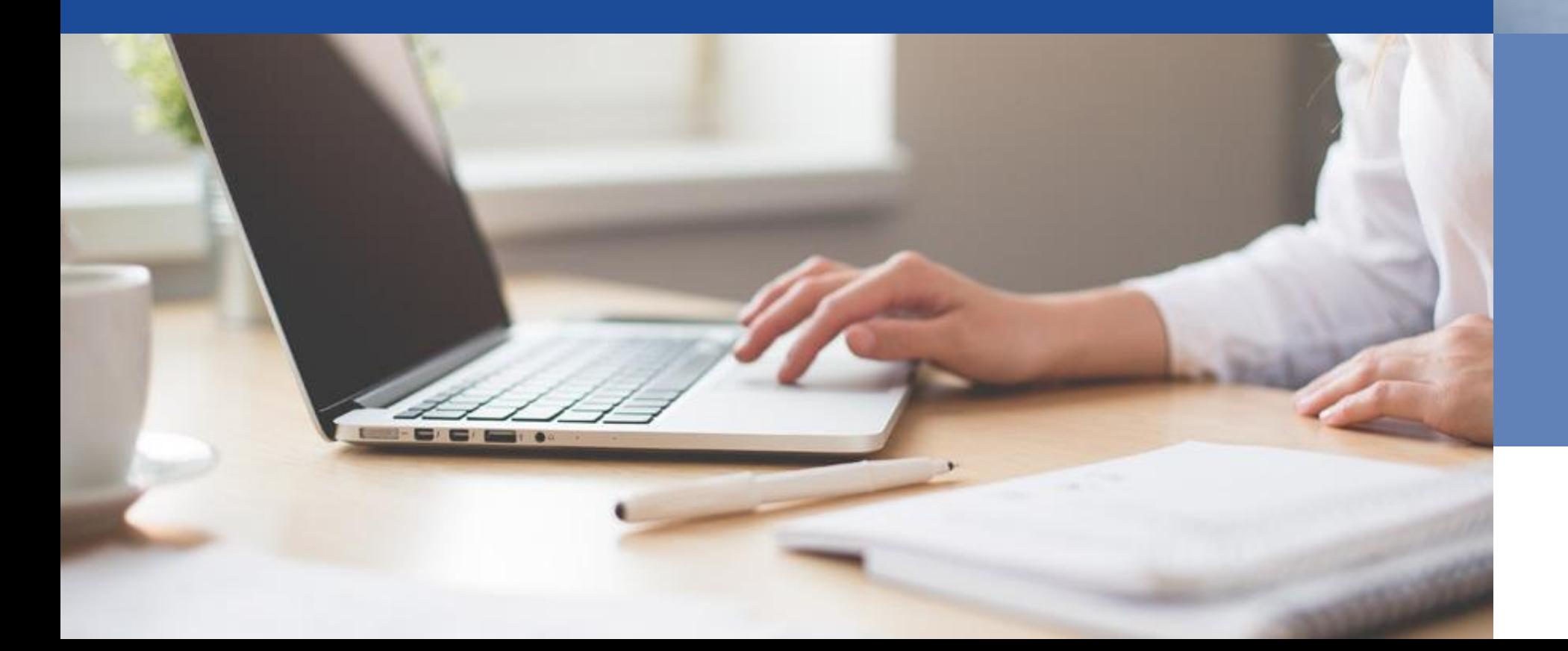

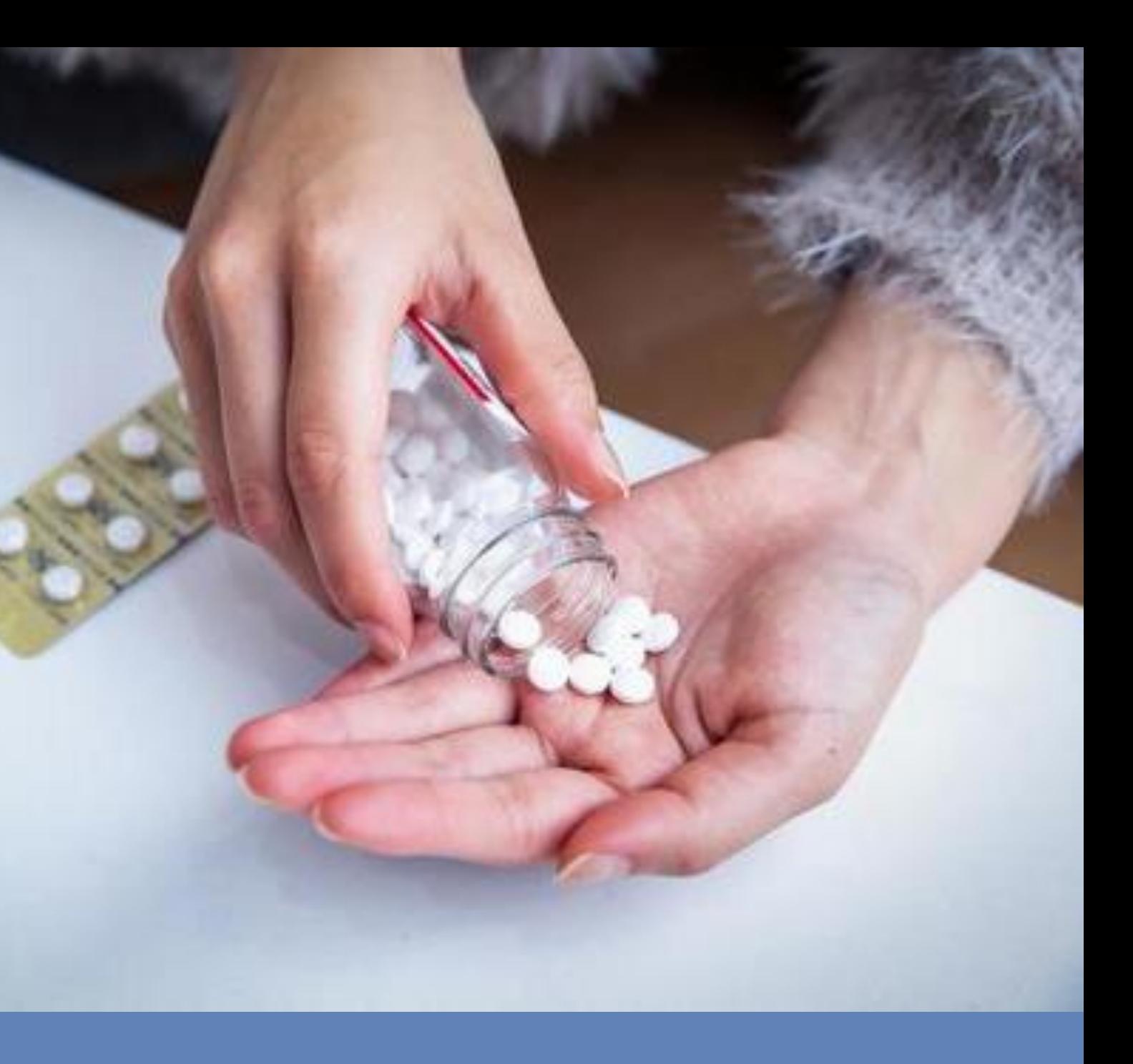

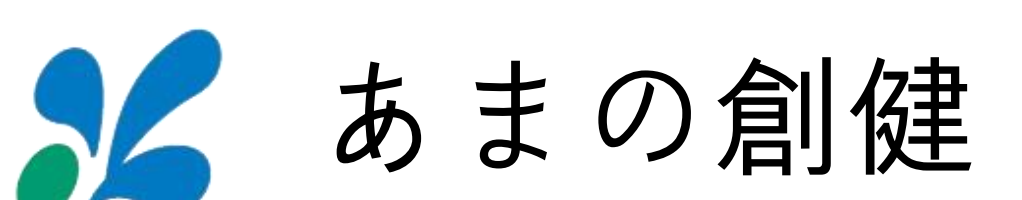

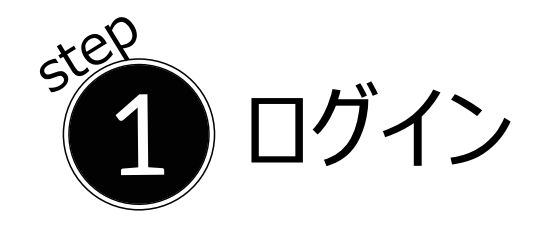

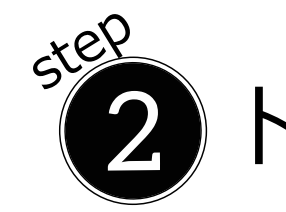

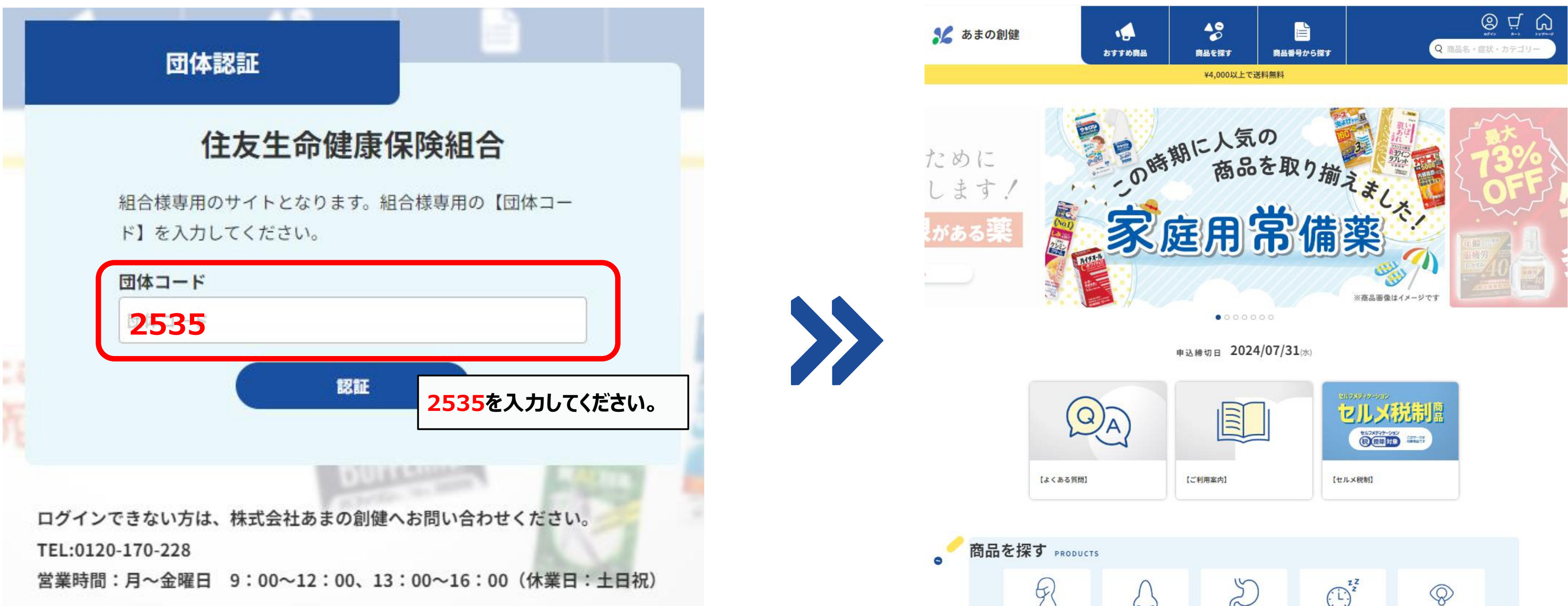

ログイン<br>ログイン インライン (ログイン完了)

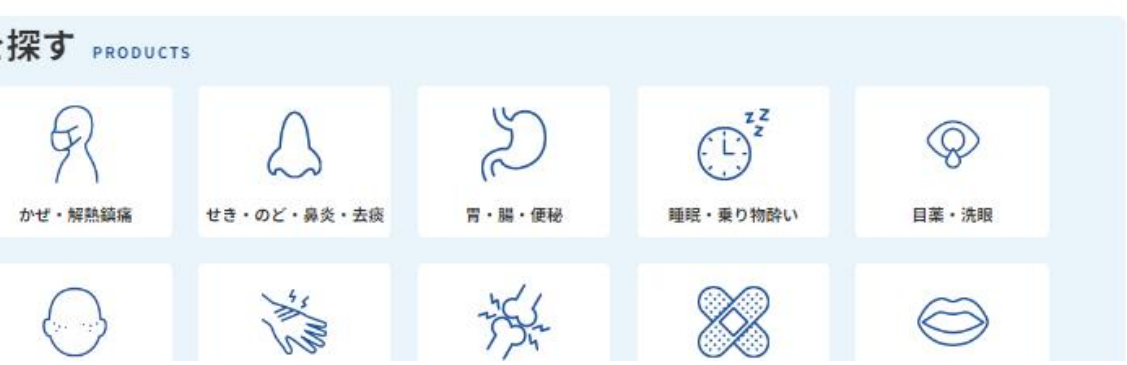

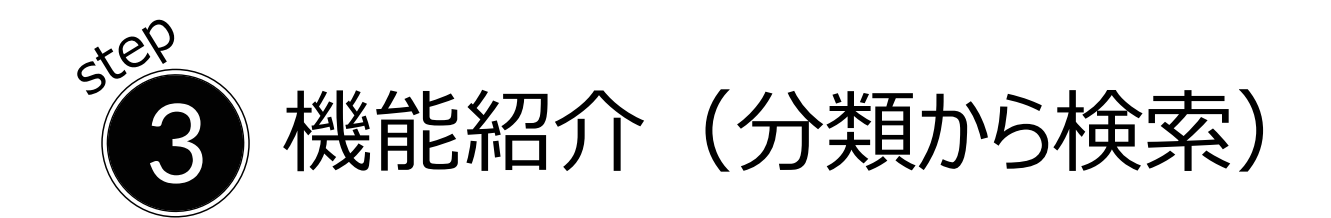

# $55P$ 3

 $\mathcal{L}$  as one

 $\bigodot_{\texttt{m} \gamma \gamma \cdot \texttt{sa}}$ 

宋義則 -<br>女性保健薬

 $\frac{\sum_{i=1}^{n} \sum_{j=1}^{n} \sum_{j=1}^{$ 

 $\begin{array}{ccc}\n\star & \star & \star & \star & \star & \star\n\end{array}$ 

 $\mathbb{E}$   $\mathbb{E}$   $\mathbb{$ 

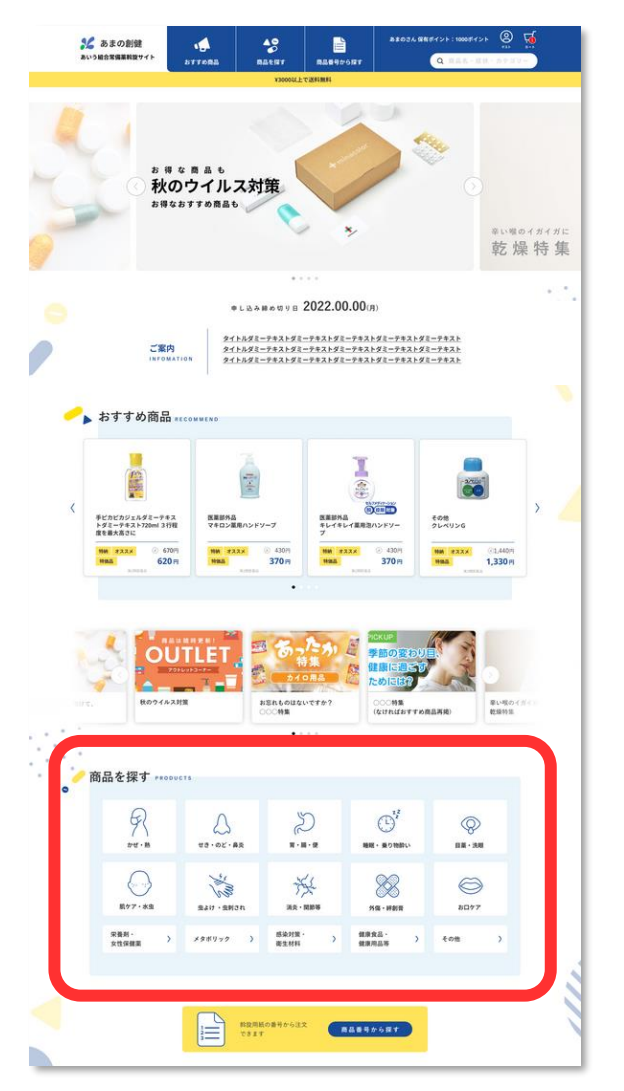

## **分類「かぜ・熱」をクリック 「かぜ・熱」の商品を一覧で表示**

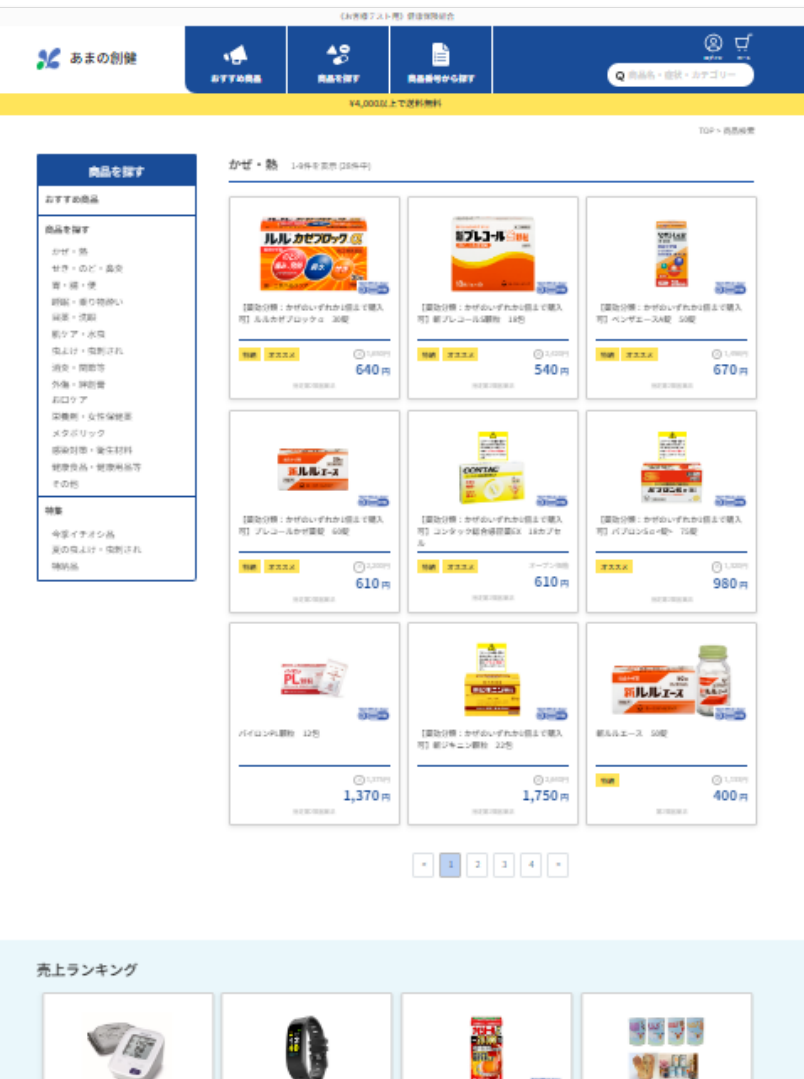

### 。。。。。。<br>秋のウイルス対策 お得なおすすめ商品も ●L&AMめ切り日 2022.00.00(月)  $\begin{array}{lll} \mathcal{L} \mathcal{L} + h_t \mathcal{L} \mathbb{E} = & \mathcal{P} + \mathcal{Z} \mathbb{E} = & \mathcal{P} + \mathcal{Z} + \mathcal{Z} \mathbb{E} = & \mathcal{P} + \mathcal{Z} + \mathcal{Z} \mathbb{E} = & \mathcal{P} + \mathcal{Z} \mathbb{E} = & \mathcal{P} + \mathcal{Z} \mathbb{E} \end{array} \nonumber \begin{array}{lll} \mathcal{L} \mathcal{R} \mathcal{R} \mathcal{R} \mathcal{R} \mathcal{R} \mathcal{R} \mathcal{R}$ ●▲ おすすめ商品…  $\overline{\bullet}$  $\frac{1}{\sqrt{N}}$ 靈 その他<br>クレベリンG 手ビカビカジェルダミーテキス 医薬部外品<br>トダミーテキスト720ml 3行程 マキロン薬用ハンドソープ<br>皮を書大言さに NH XXXX<br>NHA  $\frac{6}{370}$ NH RXXX  $\frac{6}{370}$ **NH RAXA** NH 233X  $620<sub>m</sub>$ お忘れものはな ● 商品を探す ………  $R$  $\bigcup_{\alpha\alpha\cdot\alpha\kappa\cdot\mathbf{a}\mathbf{x}}$  $\bigotimes_{\mathfrak{m}\times\mathfrak{m}}\mathfrak{S}^{\mathfrak{p}}$  where  $\mathfrak{p}\times\mathfrak{p}$  $\circledcirc$  $n = -3n$

 $\bigotimes_{n\alpha\cdots n\alpha n}$ 

 $1$  40%

**HRRA** 

**CALESPORT** 

淡

 $n \times -$ nnu

 $\begin{array}{c} 83212 \\ 83.011 \end{array}.$ 

 $\bullet$   $\bullet$ 

自

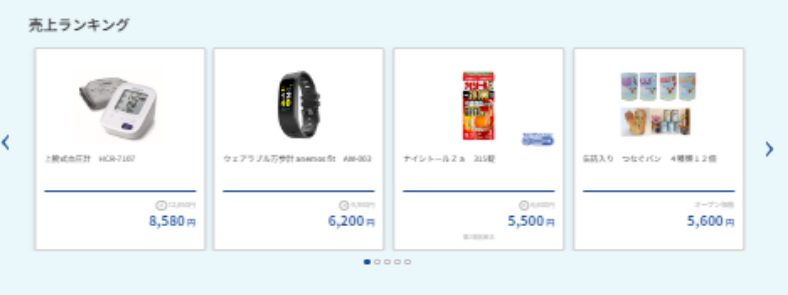

# 機能紹介 (キーワードから検索)

**検索窓に「風邪薬」を入力 「風邪薬」の検索結果を表示**

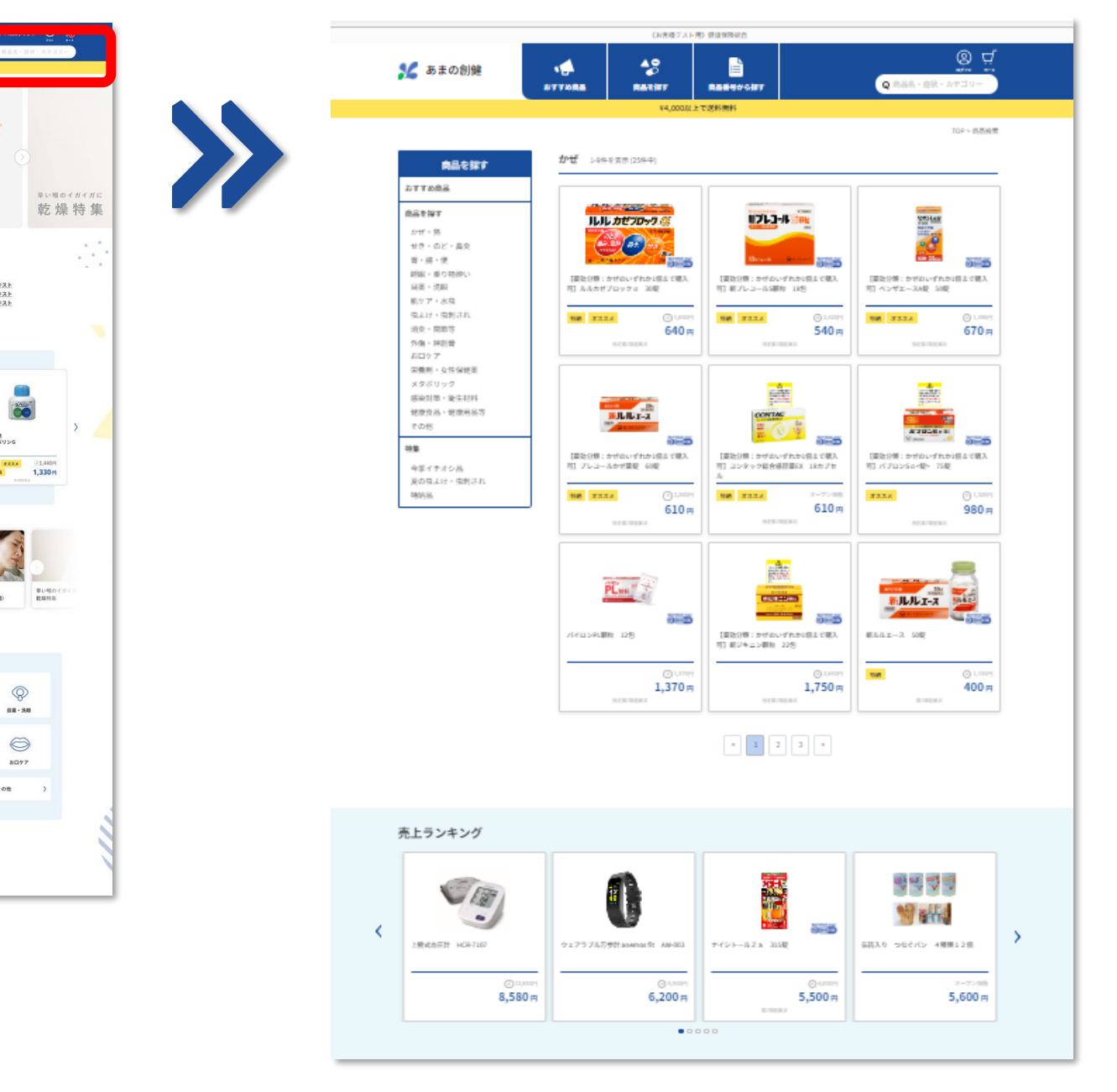

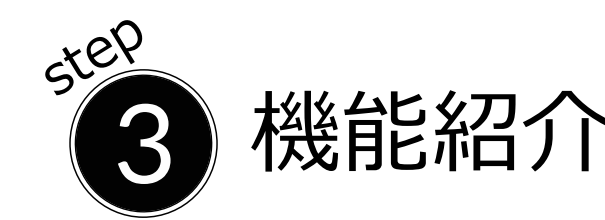

## 機能紹介(商品番号順一覧から検索)

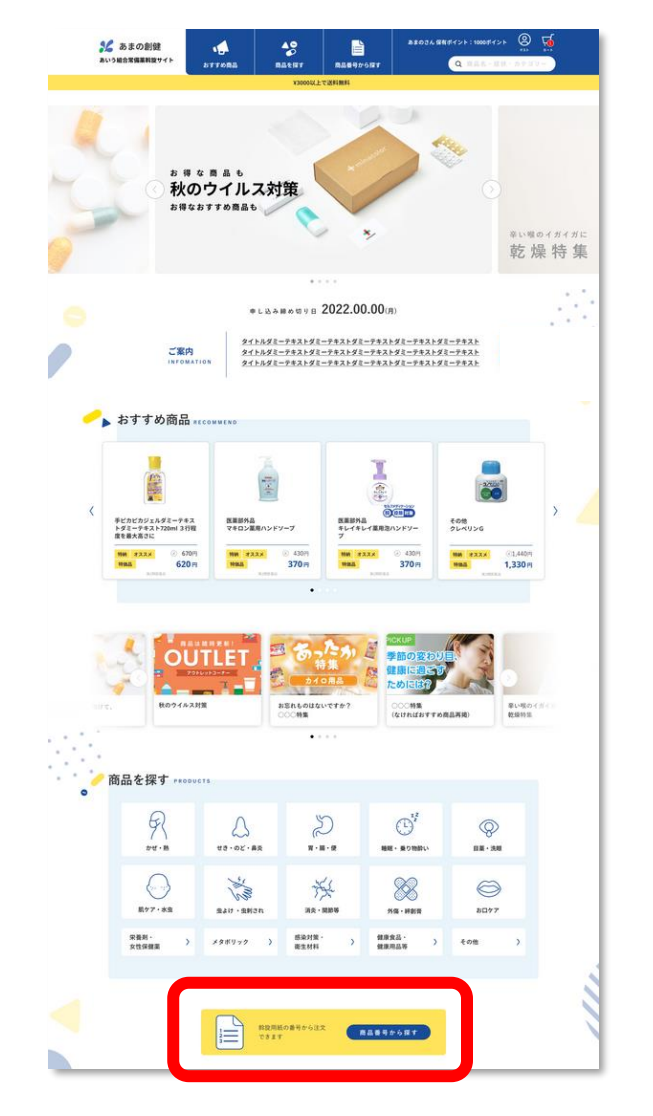

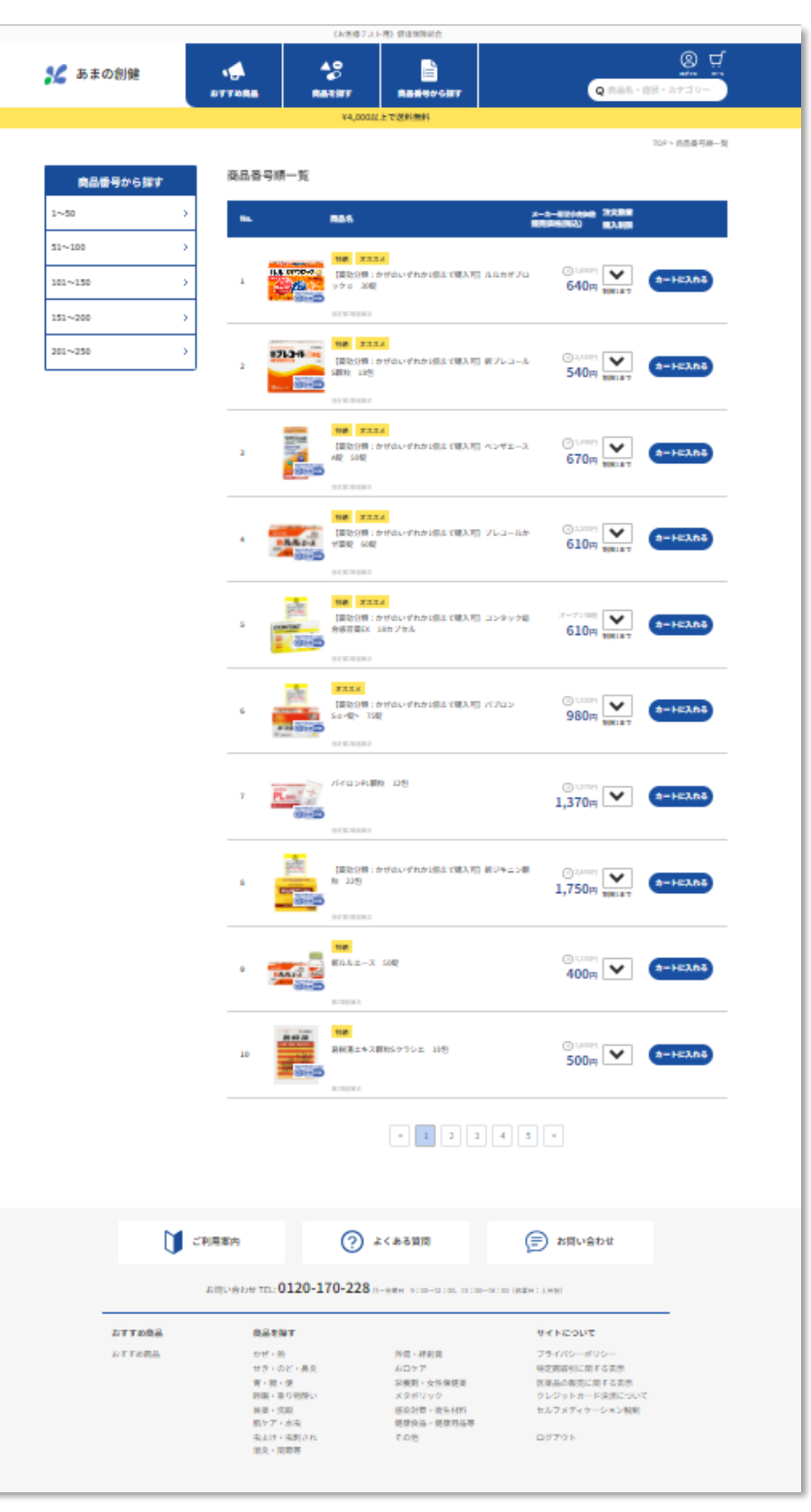

# 商品番号順一覧から検索

![](_page_3_Picture_7.jpeg)

# **「商品番号から探す」をクリック 商品番号を50番単位で表示** 商品の検索方法は 通り

![](_page_4_Picture_0.jpeg)

![](_page_4_Figure_2.jpeg)

## **商品を選択 商品詳細ページを表示 カートへ追加**

![](_page_4_Picture_4.jpeg)

![](_page_4_Picture_6.jpeg)

 $TOP > n - h$ 

### カートに追加しました

![](_page_4_Picture_9.jpeg)

![](_page_5_Picture_0.jpeg)

![](_page_5_Picture_3.jpeg)

## **内容確認後、チェックを入れて「確認しました」をクリック**

## **商品がカートに追加されます**

![](_page_5_Picture_103.jpeg)

![](_page_5_Picture_2.jpeg)

![](_page_6_Picture_1.jpeg)

**注文商品を確認し「ご注文者情報の入力に進む」をクリック**

![](_page_6_Picture_70.jpeg)

カートの中身

![](_page_6_Picture_71.jpeg)

![](_page_6_Picture_7.jpeg)

**新規会員登録をしてログインIDを取得**

![](_page_6_Picture_72.jpeg)

**新規会員登録後にログインして注文することができます。 会員登録が不要な場合は「次へ」をクリックしてください。**

**【会員登録して注文】**

![](_page_6_Figure_11.jpeg)

![](_page_7_Picture_0.jpeg)

![](_page_7_Picture_1.jpeg)

**IS** 

注文商品を確認し「ご注文者情報の入力に進む」をクリック

 $\frac{18}{5}$ 

H

![](_page_7_Picture_3.jpeg)

## 必要情報を入力していただき次へをクリック

お客様情報

![](_page_7_Picture_56.jpeg)

![](_page_7_Picture_57.jpeg)

![](_page_7_Picture_58.jpeg)

−スを入れてください

制限をされている方は、(@amano-s.co.jp)が受信でき

![](_page_7_Picture_13.jpeg)

·部屋番号

## け先の指定

![](_page_7_Picture_19.jpeg)

![](_page_8_Picture_0.jpeg)

## **注文商品を確認し「次へ」をクリック**

![](_page_8_Figure_2.jpeg)

![](_page_8_Picture_4.jpeg)

![](_page_8_Picture_5.jpeg)

## 注文商品に振込用紙を同封します。(アプリ決済の利用可) ご利用可能なアプリ決済サービス Rakuten **au** PA.  $\overline{\nu}$ 楽天銀行 **PayPay** Pontaボイント還元 楽天スーパーポイント還元

![](_page_8_Picture_15.jpeg)

![](_page_8_Picture_16.jpeg)

ご注意

※決済可能金額が制限されている場合 があります。 ※上記内容は予告なく変更となる場合 があります。

![](_page_8_Picture_6.jpeg)

![](_page_8_Picture_9.jpeg)

PayB

## 外部サイト (GMO)へ移行しますので手続きを進めてください

![](_page_8_Picture_3.jpeg)

![](_page_9_Picture_0.jpeg)

## 入力内容などを確認し「同意して注文」をクリック

![](_page_9_Picture_53.jpeg)

## お客様情報

![](_page_9_Picture_54.jpeg)

## ご注文内容

![](_page_9_Picture_55.jpeg)

![](_page_9_Picture_56.jpeg)

![](_page_9_Picture_57.jpeg)

編集

## 【返品交換】商品発送後の返品・交換は、お受けできません。商品が不良の場合、または、申込と異 合には(株)あまの創健サービスセンターまでお問合せください。

【納期】商品のお届けは注文確認後、申込受付後、約10日間で配送いたします。

プライバシーポリシーに同意して次の処理に進んでください。

![](_page_9_Picture_12.jpeg)

## お届け先

![](_page_9_Picture_58.jpeg)

![](_page_9_Picture_15.jpeg)

※は軽減税率対象商品です

![](_page_10_Picture_0.jpeg)

## クレジットカード決済を選択した場合は、「注文する」を クリックで決済サイト

![](_page_10_Picture_51.jpeg)

## クレジットカード決済の確認

![](_page_10_Picture_52.jpeg)

![](_page_10_Picture_5.jpeg)

・ここから先はクレジット決済代行会社のコンテンツに移動いたします。 ・代行会社のコンテンツで入力されたカード情報につきましては、本システムでは保存されません。 ・クレジット決済代行会社のコンテンツに移動後も本サイトを閉じないようご注意下さい。 ※本サイトを閉じられますと、クレジット決済が正しく行われません。 ※複数のタブを同時に使用すると、システムの正常な動作が妨げられることがあります。 システムの安定性を保つため、1つのタブで操作を行い、他のタブは閉じてください。

・斡旋期間の注文確定は1回のみです。

※お申し込み期限がない場合は何度でもご注文いただけます。

・斡旋期間中においても、修正・変更ができませんので注文確定前に再度お申込内容の確認をお願いいたし ます。

上記のことをご理解いただければ、「決済サイトで手続き」を押してください。

![](_page_10_Picture_11.jpeg)

## クレジット決済代行会社のコンテンツ

![](_page_10_Picture_53.jpeg)

![](_page_10_Picture_14.jpeg)